**Development Assessment** 

### Assess a Building Consent

Version 2.25

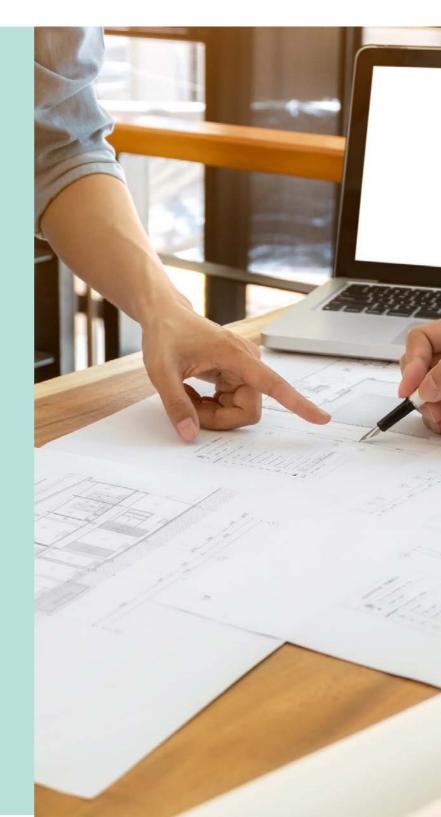

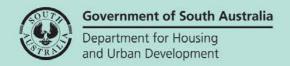

### **Table of Contents**

| Receive Development Application                                            | პ                                                                                                    |
|----------------------------------------------------------------------------|----------------------------------------------------------------------------------------------------|
| Allocate an assessor to assess the consent                                 | 4                                                                                                    |
| Manage Assessment Documents                                                | 5                                                                                                    |
| Request for Information                                                    | 6                                                                                                    |
| Update Assessment Information                                              | 7                                                                                                    |
| Edit Additional Consent Information                                        | 7                                                                                                    |
| Update CITF Levy Payment                                                   | 8                                                                                                    |
| Complete NHHA Indicators                                                   | 9                                                                                                    |
| Complete Energy Efficiency & Livable Housing Design Concession Indicators. | . 10                                                                                                    |
| Edit Building or Building Work Details                                     | 15                                                                                                    |
| Update the Domestic Building Works Contract                                | .18                                                                                                    |
| Update the Building Indemnity Insurance                                    | .19                                                                                                    |
| Update Building Work Inspection Indicators                                 | .20                                                                                                    |
| Statement of Compliance Uploaded                                           | .21                                                                                                    |
| View and update Insurance details                                          | .22                                                                                                    |
| Mandatory Building Notifications                                           | 23                                                                                                    |
| Building notifications not required                                        | .23                                                                                                    |
| Building notifications required                                            | .24                                                                                                    |
| Default Notifications                                                      | .24                                                                                                    |
| Add required notifications                                                 | . 25                                                                                                    |
| Include additional certificates, reports or other documents                | .32                                                                                                    |
| Add and Distribute External and Internal Referrals                         | .33                                                                                                    |
| Update Development Costs                                                   | .38                                                                                                    |
| Check Assessment Fees and Determine Additional Fees                        | .39                                                                                                    |
| Update Conditions and Notes                                                | .40                                                                                                    |
| Add Essential Safety Provisions (ESPs)                                     | .42                                                                                                    |
| ESPs Do Not Apply                                                          | .42                                                                                                    |
| ESPs Do Apply                                                              | .43                                                                                                    |
| Complete ESPs                                                              | .44                                                                                                    |
| Add new building owner of the building or building part                    | .44                                                                                                    |
| Edit an ESP                                                                | .46                                                                                                    |
| Add multiple Performance solutions                                         | .47                                                                                                    |
| Review draft ESP Forms                                                     | .49                                                                                                    |
| View ESPs                                                                  | .51                                                                                                    |
| Edit a building/building part ESP Schedule details                         | .52                                                                                                    |
| Make the Decision                                                          | .54                                                                                                    |
|                                                                            | Allocate an assessor to assess the consent  Manage Assessment Documents  Request for Information  Update Assessment Information  Edit Additional Consent Information  Update CITF Levy Payment  Complete NHHA Indicators  Complete Energy Efficiency & Livable Housing Design Concession Indicators  Edit Building or Building Work Details  Update the Domestic Building Works Contract  Update the Building Indemnity Insurance  Update Building Work Inspection Indicators  Statement of Compliance Uploaded  View and update Insurance details  Mandatory Building Notifications  Building notifications not required  Building notifications required  Default Notifications required  Default Notifications  Add required notificates, reports or other documents  Add and Distribute External and Internal Referrals  Update Development Costs  Check Assessment Fees and Determine Additional Fees  Update Conditions and Notes  Add Essential Safety Provisions (ESPs)  ESPs Do Not Apply  ESPs Do Apply  Complete ESPs  Add multiple Performance solutions  Review draft ESP Forms  View ESPs  Edit a building/building part ESP Schedule details |

### 1. Receive Development Application

The applicant's development application is available from the **For Your Action** table, with an action of 'Commence Assessment' and number of business days to complete the assessment.

An email notification is sent to the organisations group mailbox, advising a development application has been submitted, and includes the ID number.

- 1. Search for the application by **ID** number.
- 2. Remove the Assigned to me only (as required).
- 3. Click on the application **ID** to assign the building assessment to an assessor.

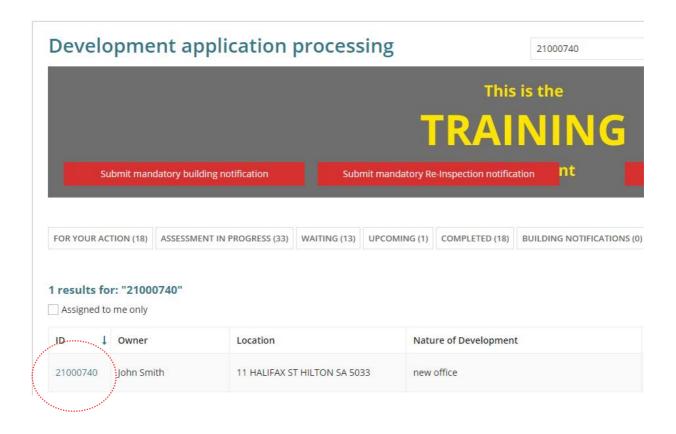

### 2. Allocate an assessor to assess the consent

Allocate the consent to an assessor to provide you with visibility of your team's and an assessor's workload, to assist with identifying available capacity to take on new work, or to check a team member's current workload.

For more information visit Manage Team Workload | PlanSA.

- Against the applicable consent click in the Allocated Assessor field and start typing the name of person (i.e. yourself or a team member and select their name from the returned matches)
- 2. Click Save User Allocation to assign.

When you are allocating a consent to a team member, return to the **Assessment** dashboard to complete another task. If you allocate the consent to yourself, then continue by selecting the **Building** consent.

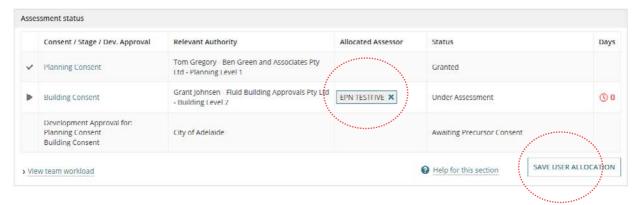

3. Select **Start Assessment** in the displayed consent **Summary** screen.

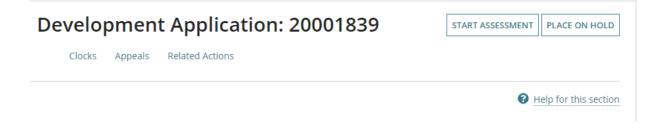

### 3. Manage Assessment Documents

Upload all documentation received or used to conduct the assessment of the consent e.g. PDF of 'the Code', working notes and technical drawings and plans.

1. Click on **Document** tab and visit Request, Upload and Generate documents | PlanSA for instructions on 'how to download and open multiple documents at once'.

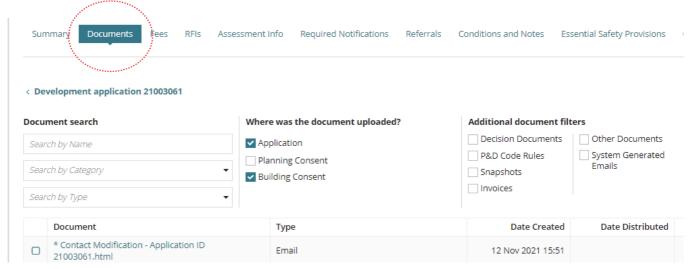

### 4. Request for Information

The request will go direct to the development applications 'primary contact' and the development application will move to the **Waiting** tab on the dashboard.

1. Click on RFIs and then Send Request for Information. Beginning

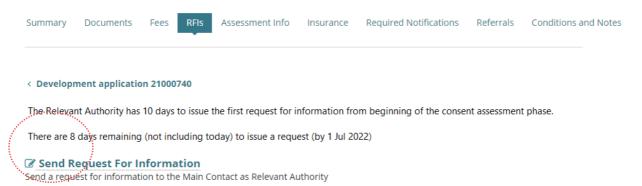

**For more information** visit Request, Upload and Generate documents | PlanSA for instructions on how to:

- Request further information during assessment (includes recall request)
- Provide requested further information during assessment
- Perform an extension of time for an applicant to respond with further information
- Evaluate the request for information response

### 5. Update Assessment Information

The assessment information contains the building / building work details, who is issuing the Certificate of Occupancy (CoO), Construction Industry Training Fund (CITF) levy paid or not, details of the Home owners warranty insurance and inspections required.

### **Edit Additional Consent Information**

- 1. Click on **Assessment Info** tab.
- 2. Click on Edit within the Additional consent Info section.

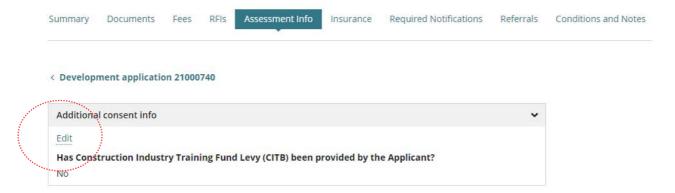

- 3. Click on **Upload** to locate the Assessment Checklist (as required) and drag-and-drop into the Drop files here field.
- 4. Click on **Cancel** to close the Open window.

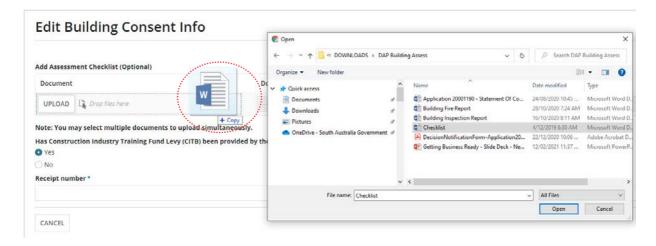

- Categorise the document as follows:
  - **Document Category** = Assessment Documents
  - Document Type = Assessment Checklist

### **Update CITF Levy Payment**

The Construction Industry Training Fund (CITF) levy Payment question is only shown when the building and construction total development cost exceeds \$100,000.

### Construction Industry Training Fund Levy (CITF) is paid

The **Edit Building Consent Info** page shows **Yes** the Construction Industry Training Fund (CITF) levy has been provided by the applicant, including the receipt number.

### **Edit Building Consent Info**

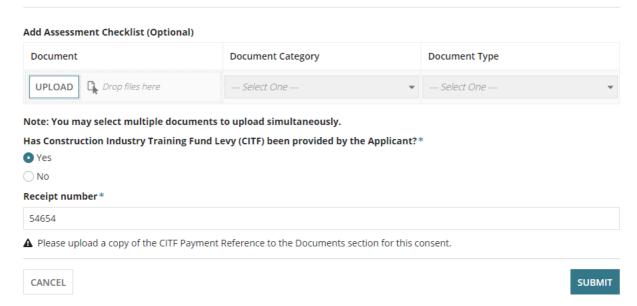

### Construction Industry Training Fund Levy (CITF) not paid

The **Edit Building Consent Info** page shows **No** the Construction Industry Training Fund (CITF) levy has not been provided by the applicant.

Where payment of CITF levy is required, then exit the Edit Building Consent Info page and request payment evidence from the applicant. Upon receiving the CITF receipt from the applicant upload a scanned copy to the document store for the Building Consent and then follow instructions <u>Upload and supersede a document | PlanSA</u>.

- 6. Provide a reason why CITF has not been provided (mandatory).
- 7. Click **SUBMIT** to save changes.

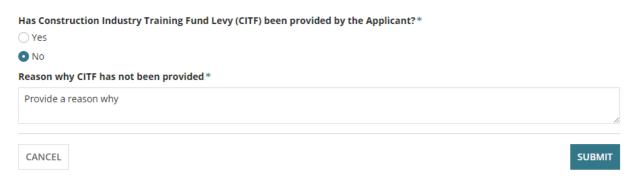

### **Complete NHHA Indicators**

The National Housing and Homeless Agreement (NHHA) indicator questions only shows for 1A building class.

- 8. Click on the applicable **NHHA\* Indicators** (as applicable).
- 9. Click on **Submit** to complete the updates.

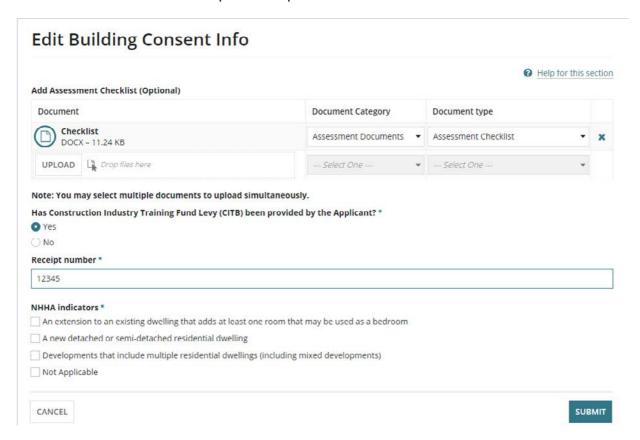

The updates show in the Additional consent info section of the Assessment Info screen.

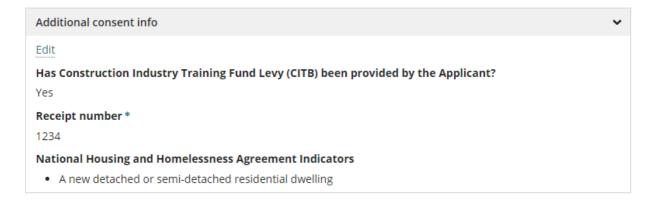

### Complete Energy Efficiency & Livable Housing Design Concession Indicators

The Energy Efficiency and Livable Housing Design Concession Indicators are shown when a **single or multiple** building/building **work** contain a class 1A, 1B or **2.** 

From more information refer to NCC 2022 modern homes provisions | PlanSA and Ministerial Building Standard (MBS)007 | PlanSA.

### **Building/Building Work 1A Concessions**

- 10. Has the building/building work followed a concession pathway for **NCC Part H6 Energy Efficiency?** 
  - Yes, then select the primary concession reason. Only one reason can be selected.

Building/Building Work: Single storey dwelling

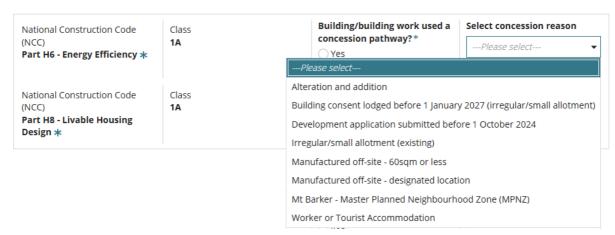

No, the concession reason is disabled.

### **Energy Efficiency & Livable Housing Design Concession Indicators**

For more information refer to NCC 2022 modern homes provisions and Ministerial Building Standard (MBS) 007

Building/Building Work: Single storey dwelling

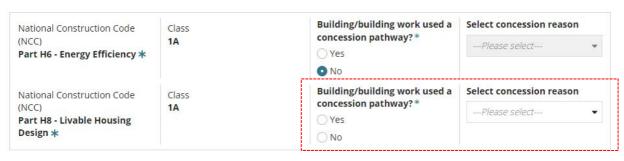

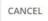

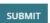

- 11. Has the building/building work for a class 1A only followed a concession pathway for NCC Part H8 Livable Housing Design?
  - Yes, then select a concession reason. Only one reason can be selected.

A NCC Part H8 Livable Housing Design concession is not applicable for a building consent in the Mt Barker – Master Planning Neighbourhood Zone (MPNZ) and transportable building manufactured off-site to be erected/placed in a designated location.

### **Energy Efficiency & Livable Housing Design Concession Indicators** For more information refer to NCC 2022 modern homes provisions and Ministerial Building Standard (MBS) 007 Building/Building Work: Single storey dwelling Building/building work used a Select concession reason National Construction Code Class concession pathway?\* 1A ---Please select--Part H6 - Energy Efficiency \* ○ Yes O No Building/building work used a Select concession reason National Construction Code Class concession pathway? (NCC) 1A --Please select-Part H8 - Livable Housing Design \* -Please select-Alteration and addition Building consent lodged before 1 January 2027 (irregular/small allotment) Development application submitted before 1 October 2024 Irregular/small allotment (existing) Manufactured off-site - 60sqm or less

Worker or Tourist Accommodation

No, the concession reason is disabled.

### **Energy Efficiency & Livable Housing Design Concession Indicators**

For more information refer to NCC 2022 modern homes provisions and Ministerial Building Standard (MBS) 007

Building/Building Work: Single storey dwelling

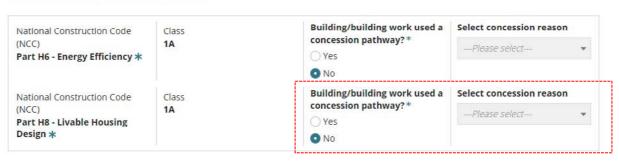

CANCEL

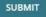

### **Building/Building Work 1B Concessions**

A class 1B building/building work has only one concession pathway for Part H6 – Energy Efficiency there a no concessions for H8 Livable Housing.

- 12. Has the building/building work followed a concession pathway for **NCC Part H6 Energy Efficiency?** 
  - Yes, then select a concession reason. Only one reason can be selected.

### **Energy Efficiency & Livable Housing Design Concession Indicators** For more information refer to NCC 2022 modern homes provisions and Ministerial Building Standard (MBS) 007 Building/Building Work: Single storey dwelling for tourist accommodation Building/building work used a Select concession reason National Construction Code Class concession pathway?\* (NCC) 1B --Please select-Part H6 - Energy Efficiency \* -Please select-Alteration and addition Building consent lodged before 1 January 2027 (irregular/small allotment) Development application submitted before 1 October 2024 Irregular/small allotment (existing) Manufactured off-site - 60sqm or less Manufactured off-site - designated location Mt Barker - Master Planned Neighbourhood Zone (MPNZ) Worker or Tourist Accommodation

No, the concession reason is disabled.

## Energy Efficiency & Livable Housing Design Concession Indicators For more information refer to NCC 2022 modern homes provisions and Ministerial Building Standard (MBS) 007 Building/Building Work: Single storey dwelling for tourist accommodation National Construction Code (NCC) Part H6 - Energy Efficiency \* Building/building work used a concession pathway? \* Yes No No No Select concession reason ---Please select-- NO SUBMIT

### **Building/Building Work 2 Concessions**

A class 2 building/building work has different concessions to that of a class 1A or 1B, they are Section J – Energy Efficiency and Part G7 – Livable housing design and only one concession reason is available 'Development application lodged before 1 October 2024'.

- 13. Complete for NCC Section J Energy Efficiency and Part G7 Livable Housing Design has the building/building work followed a concession pathway.
  - Yes, the concession reason defaults 'Development application lodged before 1 October 2024'.

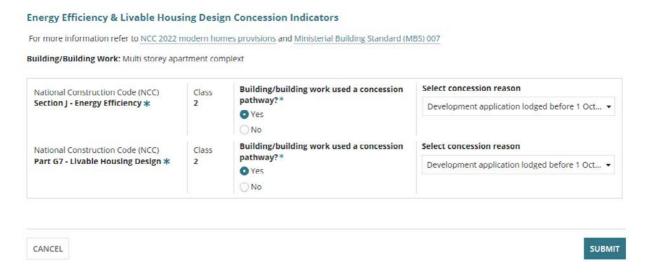

No, the concession reason is disabled.

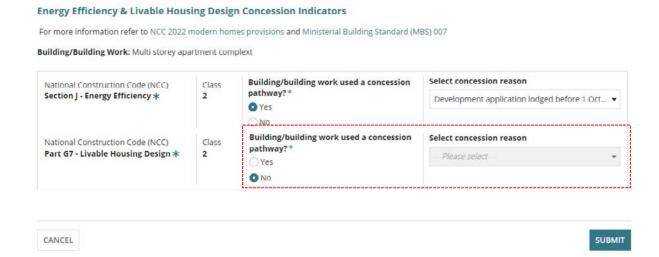

Assess a Building Consent

### Concessions are not applicable for a building consent stage

14. Available only for staged building consents is the option to indicate the concessions are **Not applicable for this building consent stage**.

When flagged, the concession pathways and concession reasons are disabled. To enable remove the flag.

### **Energy Efficiency & Livable Housing Design Concession Indicators**

For more information refer to NCC 2022 modern homes provisions and Ministerial Building Standard (MBS) 007

Building/Building Work: Single storey dwelling

| National Construction Code          | Class | Building/building work used a | Select concession reason |   |  |
|-------------------------------------|-------|-------------------------------|--------------------------|---|--|
| (NCC) Part H6 - Energy Efficiency * | 1A    | concession pathway?  Yes      | Please select            | * |  |
| Tare no - Energy Emiciency 4        |       | ○ No                          |                          |   |  |
| National Construction Code          | Class | Building/building work used a | Select concession reason |   |  |
| (NCC) Part H8 - Livable Housing     | 1A    | concession pathway?  Yes      | Please select            | * |  |
| Design *                            |       | ○ No                          |                          |   |  |

✓ Not applicable for this building consent stage

### **Edit Building or Building Work Details**

1. Click on **Edit** within the applicable Building / Building Work.

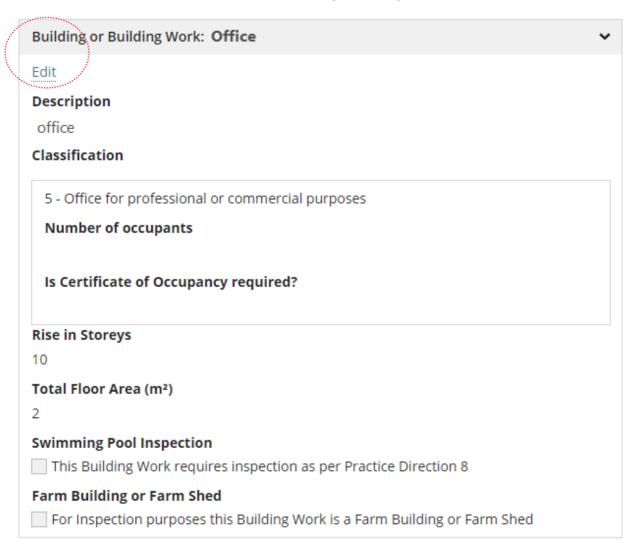

2. Review the building / building work **Name** and **Description** entered by the applicant and over type with a revised description.

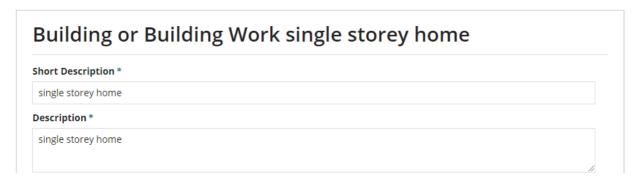

### Update details for a 1A Classification

- 3. Expand the **Classification** to show more information.
- 4. **Is Certificate of Occupancy required?** defaults to **No**, where the building consent is verified within the SA Planning portal before 1 October 2024.

Noting, for staged building consents the field 'Is a Certificate of Occupancy required for this stage' is shown and defaults to No.

### Classification

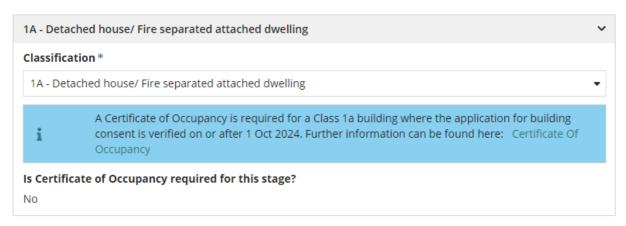

### Update details for a 1B and 2 to 9 Classifications

- 5. Expand the **Classification** to show more information.
- 6. Check the **Classification** and update as required.
- 7. Check and update the **Number of occupants** as required.
- 8. Choose the applicable response to question Is a Certificate of Occupancy required?

Noting, for staged building consents the option 'Not applicable for this stage' is shown.

### Classification

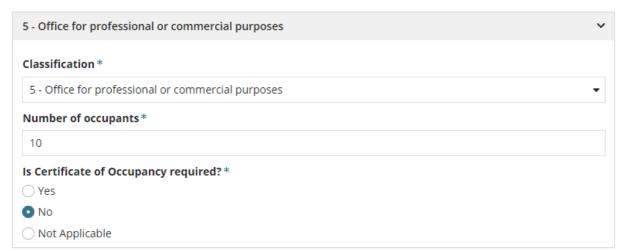

### Update details for 10A, B and C Classification

- 9. Expand the **Classification** to show more information.
- 10. Check the **Classification** and update as required.
- 11. Is Certificate of Occupancy Required? is not editable and defaults to 'No'.

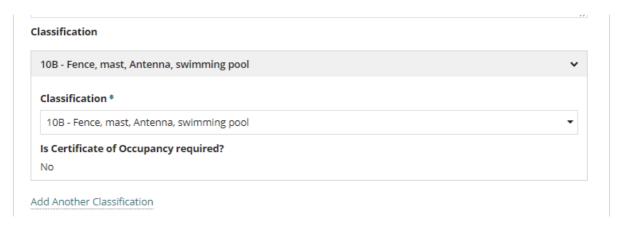

### Add another classification

Where the assessment has identified another classification not captured during verification.

- 12. Click on Add another classification.
- 13. Repeat steps for:
  - Update details for a 1A Classification
  - Update details for a 1B and 2 to 9 Classifications or
  - Update details for 10A, B and C Classification.

### **Update Storeys and Floor area**

- 14. Check the **Rise in Storeys** entered by the applicant and amend accordingly.
- 15. Check the **Total Floor Area** entered by the applicant and amend accordingly.

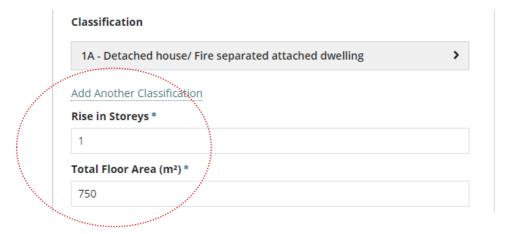

### **Update the Domestic Building Works Contract**

The domestic building works contract question only shows for building works up to and over \$12,000 and the building works are for one of the following classifications:

- 1A Detached house/fire separated attached dwelling
- 1B Boarding/Guest house with < 12 persons and <300 square metres
- 10A Open or private garage, shed etc.
- 10B Fence, mast, antenna, swimming pool

When the applicant has not answered the question related to the building works contract then contact the applicant (as required) to complete this question and if applicable the 'Building Indemnity Insurance' questions.

| Has the applicant entered into a domestic building works contract?*        |      |
|----------------------------------------------------------------------------|------|
| ○ Yes                                                                      |      |
| ○ No                                                                       |      |
| ○ Not Applicable                                                           |      |
| Owner Builder                                                              |      |
| Swimming Pool Inspection                                                   |      |
| ☐ This Building Work requires inspection as per Practice Direction 8       |      |
| Farm Building or Farm Shed                                                 |      |
| For Inspection purposes this Building Work is a Farm Building or Farm Shed |      |
|                                                                            |      |
| CANCEL                                                                     | вміт |
|                                                                            |      |

- 16. Choose the applicable response to question **Has the applicant entered into a domestic building works contract?** 
  - Yes go to Update the Building Indemnity Insurance.
  - No Continue to Update Building Work Inspection Indicators.
  - Not applicable Continue to Update Building Work Inspection Indicators.
  - Owner builder Continue to Update Building Work Inspection Indicators.

### **Applicant is an Owner Builder**

The 'owner builder' option is only available for Class 1 and Class 10 building works.

### **Update the Building Indemnity Insurance**

When an applicant has answered 'yes' to entering a domestic building works and the building works is \$12,000 and over, then the Building Indemnity Insurance details and copy of the *Policy Certificate* is required.

Follow instructions <u>Update the building indemnity insurance details and upload the insurance certificate | PlanSA</u> to complete the building indemnity insurance details within the **Assessment Info** tab or **Insurance** tab.

A building work contractor who is seeking to build their own home or perform work on their own home to a value of \$12,000 or more and that requires development approval can apply to the <a href="Consumer and Business Services">Consumer and Business Services</a> (CBS) for an exemption from obtaining insurance. If an exemption obtained from CBS, then you are required to provided additional information.

| Has the applicant entered into a c  | domestic building w | orks contract?  | *                            |       |
|-------------------------------------|---------------------|-----------------|------------------------------|-------|
| • Yes                               |                     |                 |                              |       |
| ○ No                                |                     |                 |                              |       |
| O Not Applicable                    |                     |                 |                              |       |
| Owner Builder                       |                     |                 |                              |       |
| Has the Building Indemnity Insura   | ance been issued?*  |                 |                              |       |
| • Yes                               |                     |                 |                              |       |
| ○ No                                |                     |                 |                              |       |
| Name(s) of person(s) insured*       |                     | Name of Insu    | rer*                         |       |
| John                                | 4/100               | Pattrick        |                              | 8/100 |
| Insurance Number*                   |                     | Insurance da    | te of issue *                |       |
| Fm-0i48                             | 7/100               | 30/01/2024      | 曲                            |       |
| Limitations on the Liability of ins | urer*               |                 |                              |       |
| ○ Yes                               |                     |                 |                              |       |
| <ul><li>No</li></ul>                |                     |                 |                              |       |
| Builder *                           |                     |                 |                              |       |
| Big-Biggest Builders X              |                     |                 |                              |       |
| Name of Builder                     |                     | Builder's licer |                              |       |
| Big-Biggest Builders                |                     | BLD 12356       | nce number                   |       |
|                                     | nee Desuments       | DED 12550       |                              |       |
| Upload Building Indemnity Insura    | ince Documents      |                 |                              |       |
| Document                            | Document Categor    | У               | Document Type                |       |
| building in<br>PDF – 183.6          | Building Consent D  | ocuments 🔻      | Building Indemnity Insurance | - ×   |
| UPLOAD Drop files here              | Select One          | ~               | Select One                   | -     |

### **Update Building Work Inspection Indicators**

The identification of a Swimming Pool inspection required and confirming the building work is a Farm Building or Farm Shed is required for regulatory requirements for inspections.

**Note**. Either selection does not automatically create a building notification record within the **Required Notifications** screen.

- 17. Click on checkbox for **Swimming pool inspection** (as applicable)
- 18. Click on checkbox for Farm Building or Farm shed inspection (as applicable)
- 19. Click on **Submit** to save updates to the Building or Building Work information.

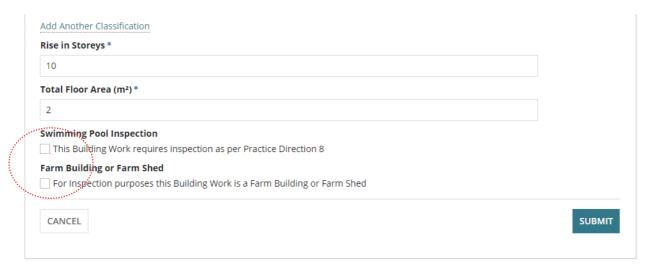

The **Assessment Info** screen shows with the updates showing repeat the steps to **Add** another **Building or Building Work**, as required.

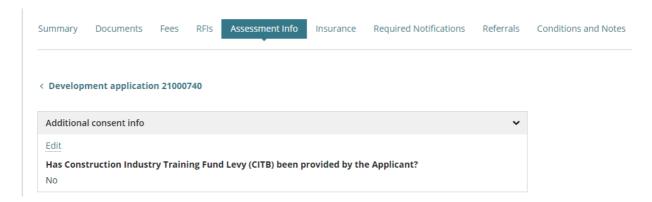

### **Statement of Compliance Uploaded**

When a Statement of Compliance (SoC) has been uploaded for a building/building work the

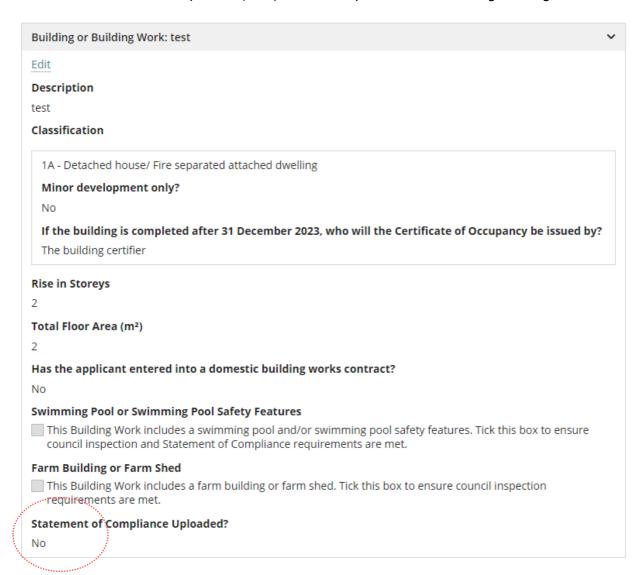

### 6. View and update Insurance details

When the applicant has answered the question relating to the domestic building works and the building works is \$12,000, then Building Indemnity Insurance is required.

To complete this section contact with the applicant maybe required and a copy of the Certificate of Insurance and/or indemnity insurance policy must be uploaded to the building consent document store.

### Insurance certificate received after consent granted or development approval

The 'insurance certification' can only be uploaded through the **Insurance** tab for the Building consent by either the applicant or relevant authority. Refer to instructions How to – update the building indemnity insurance details and upload the insurance certificate | PlanSA.

- 1. Click **Insurance** tab.
- 2. Click **Edit** within the Building or building work insurance details.
- 3. Complete How to update the building indemnity insurance details and upload the insurance certificate | PlanSA.

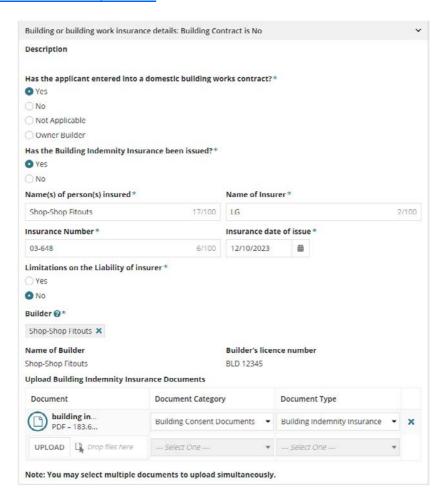

### 7. Mandatory Building Notifications

Add the required notifications for each building / building work an applicant must submit to inform the Relevant Authority of the commencement or completion of a stage in the building construction.

- 1. Click on the **Required Notifications** tab.
- 2. Click **Edit** within each Notification to record if a building notification is required or not.

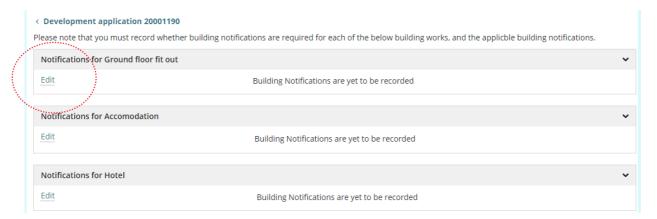

### **Building notifications not required**

- 3. Click No to Are building notifications required for this building work?
- 4. Provide a **reason** why building notifications are not required.
- 5. **SUBMIT** to complete.

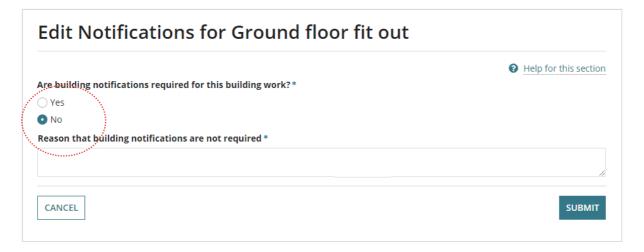

### **Building notifications required**

1. Click Yes to 'Are building notifications required for this building work?'

### Edit Notifications for a:

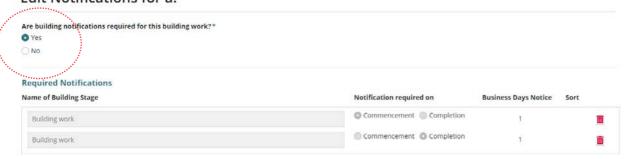

### **Default Notifications**

The Required Notifications table defaults with 'Building work' Commencement and Completion notifications.

When adding notifications for a subsequent staged building consent, the building work commencement and completion notifications can be deleted when not applicable to the staged building consent currently under assessment.

### **Statement of Compliance**

The requirement to upload a Statement of Compliance is now included in notification 'Completion of Building Work'; applicable for building classes 1A, 1B, 10C and 2-9, and 10B when flag 'swimming pool or swimming pool safety features' inspection required.

For building consents (staged or not staged) under assessment or not yet submitted the above applies (i.e. combined with the completion notification), when granted the notification will remain.

### Include designated building product notifications

2. Click on **Include** at the end of the removed notification.

The notification shows beneath the 'Building work Commencement' notification; sort is not available for the required notifications, defaults to the order specified.

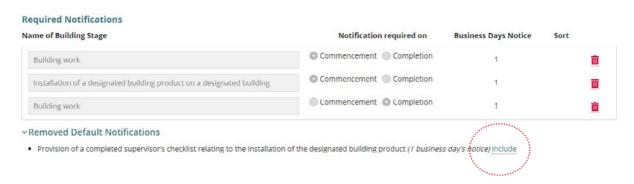

### Add required notifications

There are three methods available for adding the required notifications:

- 1. **Predefined Notifications** to include individual 'standard' building notifications.
- 2. **Predefined Notification Groups** to bulk include 'standard' building notifications.
- 3. + Add New Notification to include an ad hoc building notification.

When the 'predefined' notifications and groups are not available, then contact the Organisation Administrator who can create the reusable notifications and/or groups. Similarly, contact the Organisation Administrator to make modifications to the predefined notifications and groups.

Included notifications are automatically position between the required 'Building work' commencement and completion notifications, or when the removed default notifications have been added then position after the 'Installation of a designated building product on a designated building', or the 'Provision of a completed supervisor's checklist relating to the installation of the designated building product'.

The number of business days' notice will default as illustrated in the table below.

| Notification Type                                 | Required on  | Default business days' notice                                                                                                    |
|---------------------------------------------------|--------------|----------------------------------------------------------------------------------------------------|
| Building Work (mandatory)                         | Commencement | 1                                                                                                    |
| Predefined notifications and Ad hoc Notifications | Commencement | Metropolitan Adelaide     Outside metropolitan Adelaide                                                                                                    |
| Predefined notifications and Ad hoc Notifications | Completion   | <ul> <li>1 Metropolitan Adelaide</li> <li>1 Outside metropolitan Adelaide</li> <li>5 Land Not Within a Council Area (LNWCA) * <ul> <li>ANANGU PITJANTJATJARA</li> <li>YANKUNYTJATJARA</li> <li>MARALINGA TJARUTJA</li> <li>PASTORAL UNINCORPORATED AREA</li> <li>UIA RIVERLAND</li> <li>UIA TORRENS ISLAND</li> <li>UIA WHYALLA</li> <li>* Includes development over or on water (e.g. pontoon, jetty)</li> </ul> </li> </ul> |
| Building Work (mandatory)                         | Completion   | 1                                                                                                    |

### Notifications added by an Accredited Professional

Notifications added by a Relevant Authority who is an Accredited Professional (Certifier) the business days' notice defaults to one day for both commencement and completion notification, irrespective of the development location.

| Notification Type         | Required on  | Default business days' notice |
|---------------------------|--------------|-------------------------------|
| Building Work (mandatory) | Commencement | 1                             |

### Notifications added by an Accredited Professional, continued ...

| Predefined notifications and Ad hoc Notifications | Commencement | 1 Irrespective of development location                                                                                                    |  |  |
|---------------------------------------------------|--------------|----------------------------------------------------------------------------------------------------|--|--|
| Predefined notifications and Ad hoc Notifications | Completion   | <ul> <li>1 with exception of Land Not Within a Council Area (LNWCA) * when 5 business days, for locations:</li> <li>ANANGU PITJANTJATJARA YANKUNYTJATJARA</li> <li>MARALINGA TJARUTJA</li> <li>PASTORAL UNINCORPORATED AREA</li> <li>UIA RIVERLAND</li> <li>UIA TORRENS ISLAND</li> <li>UIA WHYALLA</li> <li>* Includes development over or on water (e.g. pontoon, jetty)</li> </ul> |  |  |
| Building Work (mandatory)                         | Completion   | 1                                                                                                    |  |  |

### **Notifications added by State Planning Commission**

Notifications added by a Relevant Authority who is the State Planning Commission for Land Not within a Council Area (LNWCA) and development over or on water (e.g. pontoon, jetty).

| Notification Type                                 | Required on  | Default business days' notice                                                                                                    |
|---------------------------------------------------|--------------|----------------------------------------------------------------------------------------------------|
| Building Work (mandatory)                         | Commencement | 1                                                                                                    |
| Predefined notifications and Ad hoc Notifications | Commencement | 2 Metropolitan Adelaide, Outside metropolitan Adelaide, LNWCA, and on or over water.                                                                                                    |
| Predefined notifications and Ad hoc Notifications | Completion   | 1 Metropolitan Adelaide and Outside metropolitan Adelaide 5 LNWCA and on or over water:  • ANANGU PITJANTJATJARA YANKUNYTJATJARA • MARALINGA TJARUTJA  • PASTORAL UNINCORPORATED AREA  • UIA RIVERLAND  • UIA TORRENS ISLAND  • UIA WHYALLA |
| Building Work (mandatory)                         | Completion   | 1                                                                                                    |

### Add a notification from the Predefined Notifications (individually)

- 1. Expand the **Predefined Notifications**.
- 2. Click **INCLUDE** to insert the notification/s.

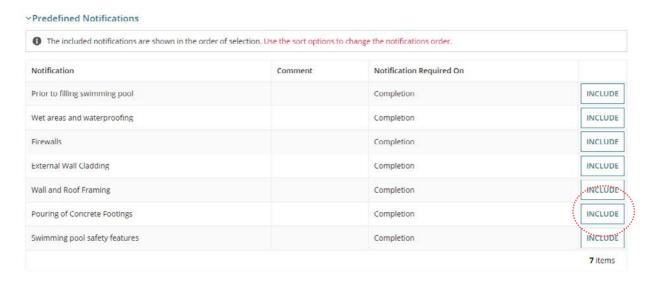

3. Use the Sort  $\uparrow$  **Up** and  $\downarrow$  **Down** arrows to change the notification order.

### **Notification Title**

The predefined notification title is not editable. If a modification of the 'title' is required, then contact the Organisation Administrator (if you do not hold that role) who can make the modifications.

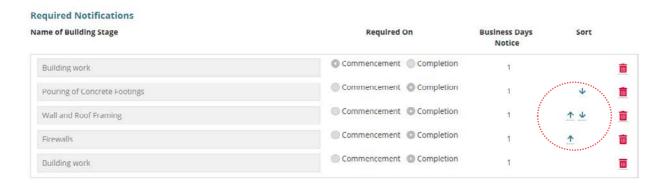

Included notifications remain in the predefined notifications table with INCLUDE disabled. When deleted (trash can icon) the notification is returned.

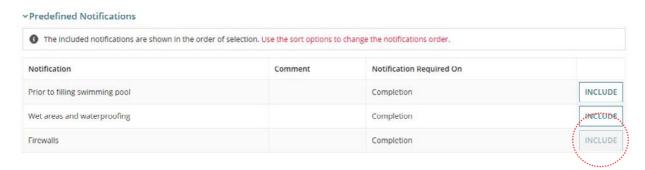

### Add a group of notifications from a Predefined Notification Group

1. Expand the **Predefined Notification Groups**.

When a building notification within a group has been added from the Predefined Notifications (single) the group is expanded with a Duplicate Item message listing the notifications within the group already added.

To add the notification group, remove from the **Required Notifications** the existing notification(s) and then INCLUDE to add the group.

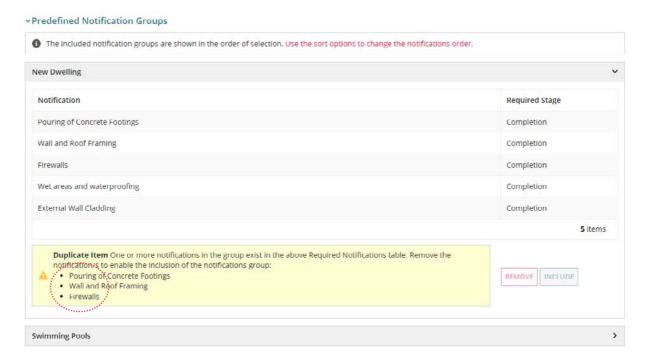

2. Expand the required **Group** showing the included notifications, then click **INCLUDE** to bulk include notifications.

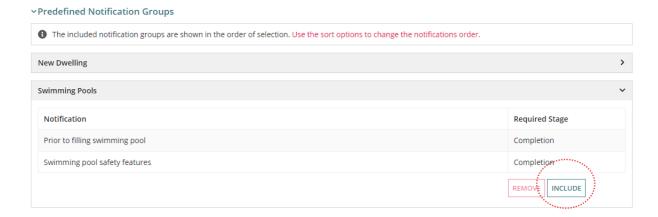

The notifications will automatically position below the previously included notifications.

- 3. Use the Sort  $\uparrow$  **Up** and  $\downarrow$  **Down** arrows to change the notification order.
- 4. As required, **Delete** (trashcan icon) notifications not required or duplicated.

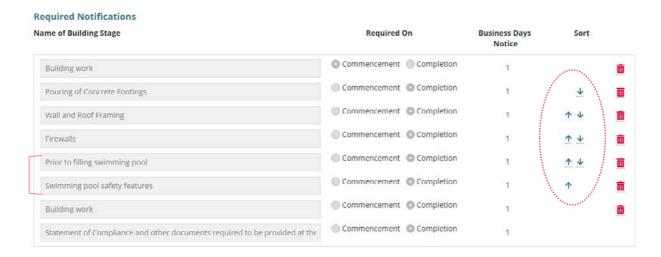

### Delete a group of notifications from the Predefined Notification Groups

- 1. Expand Predefined Notification Groups.
- 2. Expand required **Group** to show the included notifications, then click **REMOVE** to bulk remove the notifications from the Required Notifications.

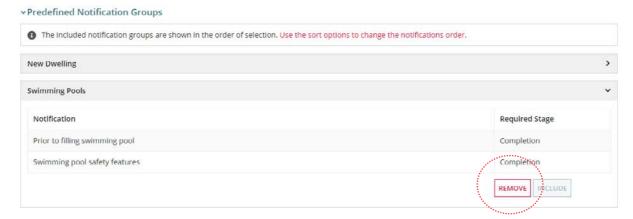

The notifications are removed from the **Required Notifications** and the ability to 'include' the group is enabled.

### **Add New Notification (manually)**

1. Click + ADD NEW NOTIFICAITON.

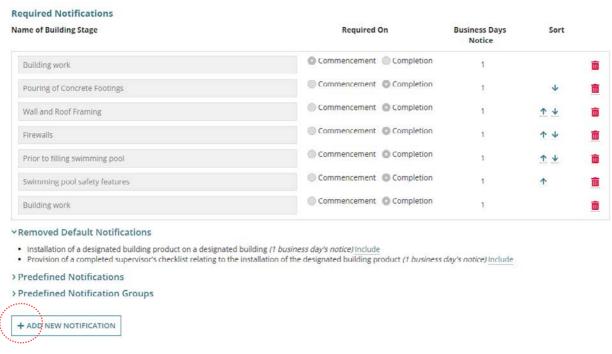

- 2. Complete the notification fields as follows.
  - Type title/description of the notification. Allows numeric and special characters.
  - Choose when the **notification required** on 'Commencement' or 'Completion'.
  - Number of business days' notice defaults to 1 within metropolitan Adelaide and 2 outside metropolitan Adelaide.
- 3. Use the Sort  $\uparrow$  **Up** and  $\downarrow$  **Down** arrows to change the notification order.

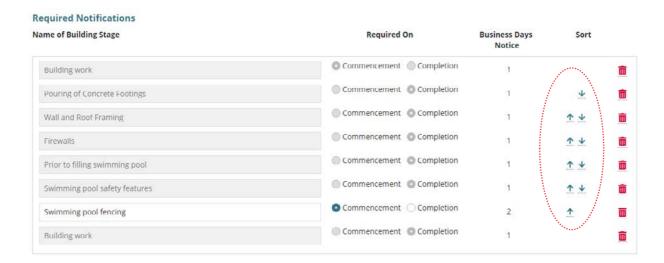

### Update a notification title for a predefined notification

The predefined notification title is not editable. If a modification of the 'title' is required, then contact the Organisation Administrator who can make the modifications (except if you are an Organisation Administrator).

Delete (trashcan icon) the notification to be modified.

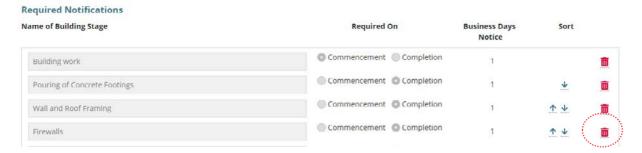

2. The notification is removed from the table and returned to the Predefined Notifications.

### **Required Notifications** Name of Building Stage Required On **Business Days** Sort Notice Commencement Completion Building work 1 III Commencement Completion Pouring of Concrete Footings Commencement Completion Wall and Roof Framing 1 4 Commencement Completion Prior to filling swimming pool 1 Commencement Completion Swimming pool safety features O Commencement Completion Swimming pool fencing 1 Commencement Completion **Building work**

### YRemoved Default Notifications

- Installation of a designated building product on a designated building (1 business day's notice) Include
   Provision of a completed supervisor's checklist relating to the installation of the designated building product (1 business day's notice) Include

### ~Predefined Notifications

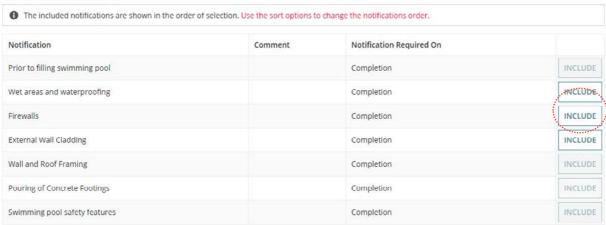

Page 32 of 56

3. **SUBMIT** to save the notifications added.

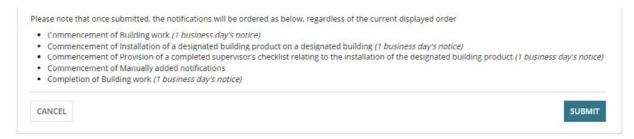

- Return to the Required Notifications page and EDIT the building work notifications.
- 5. To add the updated notification(s), follow instructions for:
  - Add a notification from the Predefined Notifications
  - Add a group of notifications from a Predefined Notification Group
  - Add New Notification

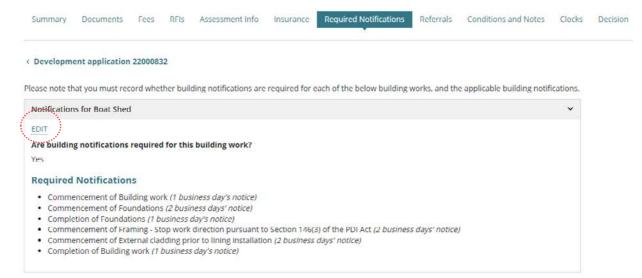

### Include additional certificates, reports or other documents

- 1. Click Yes or No to providing additional certificates, reports or other documents to accompany the Statement of Compliance.
- 2. When Yes then provide the **Additional documents required** (mandatory).

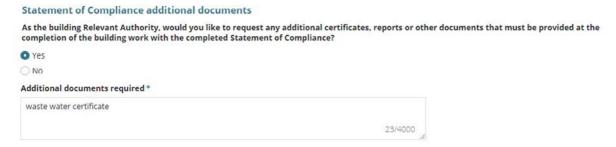

- 3. Click on **Submit** to complete and return to the **Required Notifications** screen.
- 4. On return to the **Required Notifications** screen repeat steps 2 to 10 until each building work has a notification indicated.

### 8. Add and Distribute External and Internal Referrals

The **Referrals** page shows automatically 'distributed' external referral requests and 'initialised' external referral requests not yet distributed.

For building consent there are only 3 referral bodies available:

- Commission (building committee)
- Country Fire Service (Reg 45)
- Metropolitan Fire Service.

There are no referral fees for referrals to the Country Fire Service or Metropolitan Fire Service, only referrals to the Commission (building committee) will incur a fee.

A consent decision cannot be made until all 'distributed' referrals have been responded to or recalled by the Relevant Authority (if they determine the referral is no longer required).

**Note:** If the Referral Body has responded with conditions these will appear on the 'Conditions and Notes' tab.

**For more information** on managing external and internal referrals read the following instructions.

### **External Referrals**

Respond to an external referral request | PlanSA

### **Internal Referrals**

Add and distribute an internal referral request | PlanSA

Reassign an internal referral to another team member | PlanSA

Respond to an internal referral | PlanSA

Review and acknowledge an internal referral response | PlanSA

Report on applications with assigned internal referrals | PlanSA

### Add an external referral

- 1. Click on Referrals tab.
- 2. Click on Add a new external Referral or Add a new internal referral (as required).

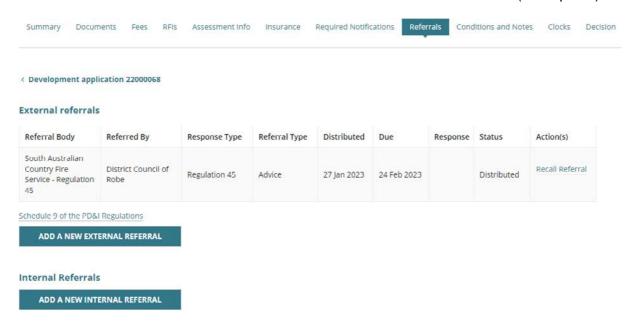

The **Edit Referrals** page shows with existing referrals distributed or to be distributed.

- 3. Complete the **referral body** information, making selections from the field drop-down lists as follows.
  - Referral Body leave 'referral body' default selection.

### **Edit Referrals**

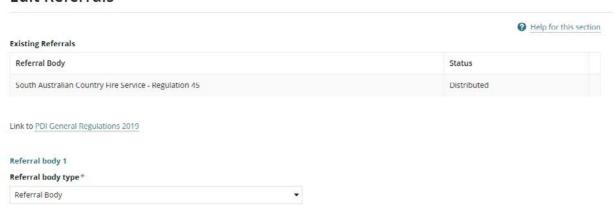

 Referral Body click on the field to start typing name and make selection from the list of results.

### Referral body \*

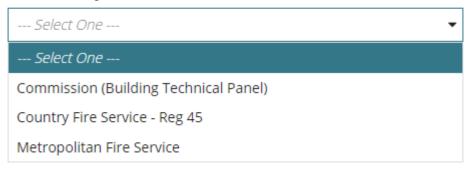

Response Type either automatically populates based on the referral body chosen,
 e.g. Country Fire Service – Reg 45 and Metropolitan Fire Service. The Commission (Building Technical Panel) will require a response type to be selected.

# Referral body type\* Referral Body Referral body\* Commission (Building Technical Panel) Response type \* --- Select One -- Regulation 45 Section 118

- **Referral Type** automatically populates based on the response type chosen. There are two types; Advice and Concurrence.
- Referral Period automatically populates based on the response type chosen. The
  period shown is the number of days the referral body has to respond to the referral
  or in the case of referrals to the Commission (Building Technical Panel) the period
  is on-going.
- Reason for Referral/Comments provide instruction and or information to the referral body. This is shown in the referral request received by the referral body.

When multiple referrals required, then **ADD A NEW REFERRAL**.

4. Click **SUBMIT** to save.

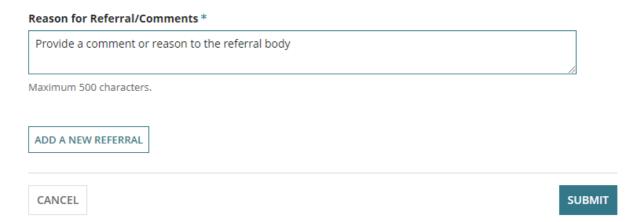

5. Click **OK**, **CONTINUE** to message prompt to adjust the fees accordingly. Refer to and complete instructions Check Assessment Fees and Determine Additional Fees.

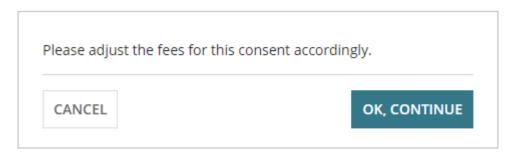

6. The referral request shows with an 'initialised' status and 'delete' action.

### **Action Types Delete and Recall Referral**

When a referral request is added and not distributed, then the 'Delete' action is shown and allows you to delete a request when added in error or no longer required.

For distributed referral requests, the 'Recall Referral' action is shown and allows you to recall the request if no longer required, as an example.

### External referrals

| Referral Body                                                  | Referred By                 | Response Type | Referral Type | Distributed | Due         | Response | Status      | Action(s)       |
|----------------------------------------------------------------|-----------------------------|---------------|---------------|-------------|-------------|----------|-------------|-----------------|
| South Australian<br>Country Fire<br>Service -<br>Regulation 45 | District Council of<br>Robe | Regulation 45 | Advice        | 27 Jan 2023 | 24 Feb 2023 |          | Distributed | Recall Referral |
| South Australian<br>Metropolitan Fire<br>Service               | District Council of<br>Robe | Regulation 45 | Advice        |             |             |          | Initialised | Delete          |

#### 7. Click **DISTRIBUTE REFERRALS**.

# Defer Referral Distribution In cases, where multiple referrals to be distributed, there is the ability to deselect a referral to distribute later and to provide a reason why deferring until later. Which referral requests do you wish to distribute at this time? ✓ South Australian Metropolitan Fire Service ☐ Commission (Building Technical Panel) Reason to defer \* Provide the reason why the referral distribution is being deferred

#### 8. Click **DISTRIBUTE REFERRALS**.

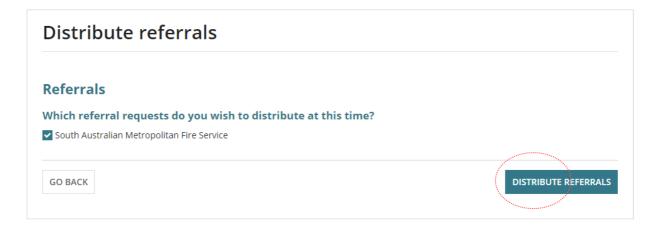

The **Referrals** page shows with the referral request showing as 'distributed' with an action to 'Recall Referral'. A deferred referral will show as 'initialised' with an action to 'Delete'.

#### External referrals

| Referral Body                                                  | Referred By                 | Response Type | Referral Type | Distributed | Due         | Response | Status      | Action(s)      |
|----------------------------------------------------------------|-----------------------------|---------------|---------------|-------------|-------------|----------|-------------|----------------|
| South Australian<br>Country Fire<br>Service -<br>Regulation 45 | District Council of<br>Robe | Regulation 45 | Advice        | 27 Jan 2023 | 24 Feb 2023 |          | Distributed | Recall Referra |
| South Australian<br>Metropolitan Fire<br>Service               | District Council of<br>Robe | Regulation 45 | Advice        | 27 Jan 2023 | 24 Feb 2023 |          | Distributed | Recall Referra |
| Commission<br>(Building<br>Technical Panel)                    | District Council of<br>Robe | Regulation 45 | Concurrence   |             |             |          | Initialised | Delete         |

# 9. Update Development Costs

If additional fees are determined during building consent assessment, the new 'Total Development Cost' is used to calculate the statutory fee amount.

Any changes made to the Total Development Cost or Development Costs will create an event record and the application's primary contact will be automatically notified by email of the change.

Noting, if the primary contact's preferred method of communication is 'post' then a letter **must** be sent advising of the Total Development Cost changes.

For more information refer to instructions <u>Update the total development costs during</u> assessment and development approval | PlanSA.

**Development Costs** information can be found under the **Fees** tab as shown below.

 The Total Development Cost (excluding fit-out costs) will show when an accredited professional is the relevant authority for building consent:

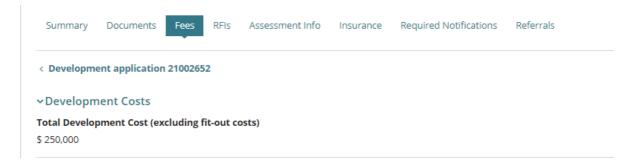

 The Development Costs breakdown (including the Total Development Cost) will show when local council is the relevant authority for building consent:

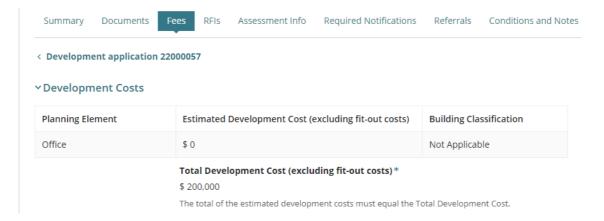

# 10. Check Assessment Fees and Determine Additional Fees

Checking what fees have already been paid is performed to ensure all the required fees have been invoiced and paid by the applicant prior to granting the development approval.

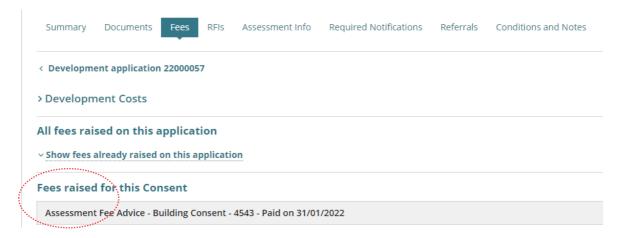

#### Compliance and assessment fees have not been charged

Send a fee advice for payment when it is determined that compliance fees and/or assessment fees have not yet been charged. The applications invoice contact will receive an email notification advising a payment is required or the 'fee advice' is sent by post as per their preferred method of communication.

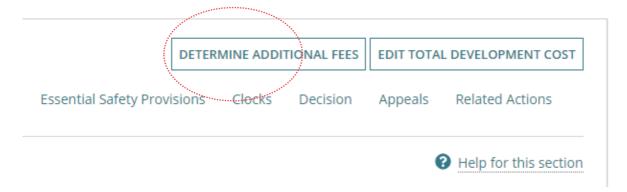

**For more information** refer to instructions <u>Invoice additional fees during assessment |</u> PlanSA.

# 11. Update Conditions and Notes

Available from the **Conditions and Notes** page are the organisations 'default' standard conditions and notes, including the capability to add new conditions, or make edits to a 'default' condition. Refer to instructions <a href="How to - create">How to - create</a>, modify and delete a reusable standard condition and note | PlanSA.

1. Click on Conditions and Notes tab.

The **Conditions** tab is automatically selected and shows any default conditions.

2. Click on ADD CONDITION and follow instructions Conditions and Notes | PlanSA.

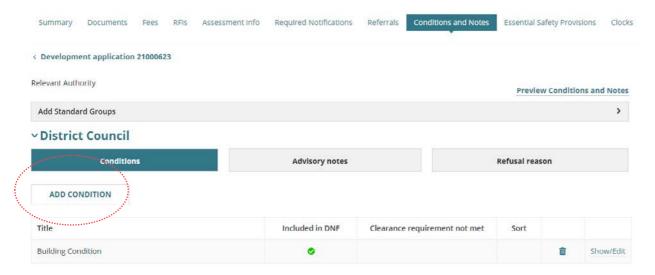

3. Click on **Advisory notes** to view default notes or add new following instructions Conditions and Notes | PlanSA.

#### **Refusal Reason**

4. When the assessment outcome is to refuse the consent, then a **Refusal reason** must be added before making the decision.

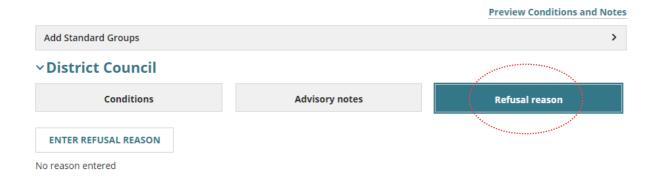

5. Enter the reasons for the refusal, and then **SAVE CHANGES**.

## Assessment Items

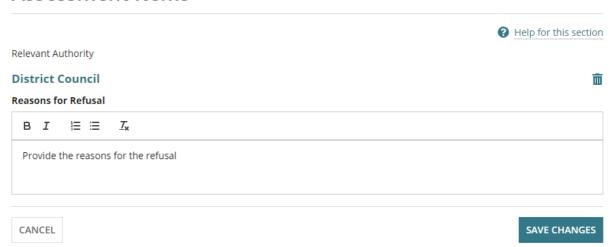

To view all added conditions and notes in a document preview click on the Preview Conditions and Notes link.

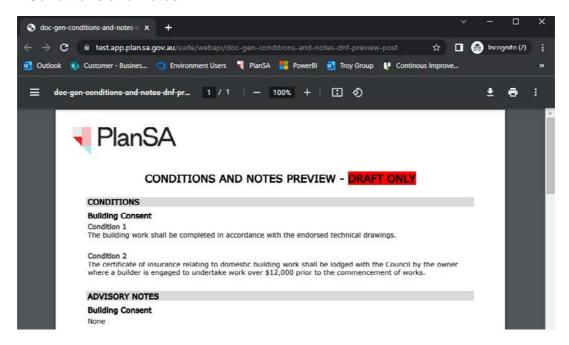

# 12. Add Essential Safety Provisions (ESPs)

Essential Safety Provisions are requirements for building owners to install certain items within a building and ensure the ongoing maintenance for the life of the building. This can include items such the testing of as fire extinguishers, smoke detectors etc.

On adding the Essential Safety Provisions these are recorded on the Decision Notification Form (DNF) and flag the conditions as being specific to the Essential Safety Provisions.

- 1. Click on the **Essential Safety Provisions** tab.
- 2. Click on EDIT ESPS to add or indicate ESPs not required.

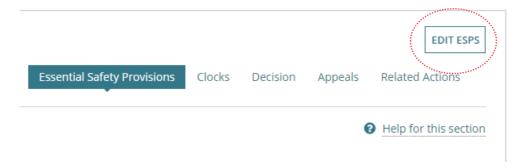

# **ESPs Do Not Apply**

- 3. Choose No to question Do new Essential Safety Provisions Apply?
- 4. Automatic default selection is **No** for **Is Form 3 annual return required?**
- 5. Click on **Save Changes** to complete.

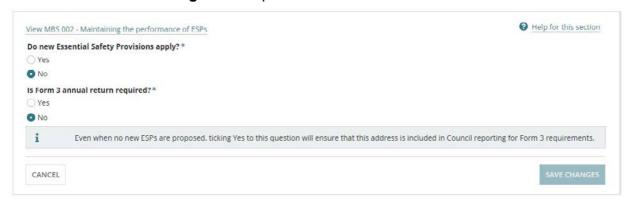

## **ESPs Do Apply**

- 6. Choose Yes to question Do new Essential Safety Provisions Apply?
- 7. Automatic default selection is Yes for Is a new Form 1 required?

#### Generating a Form 2 only

Change selection to **No** and on completion of the decision the Form 2 is generated and available from the Documents store.

8. Automatic default selection is Yes for Is Form 3 annual return required?

#### Generating a Form 2 only

At step 7 when selected **No** for **Is a new Form 1 required?** then No defaults for this question.

9. Click on Add ESP.

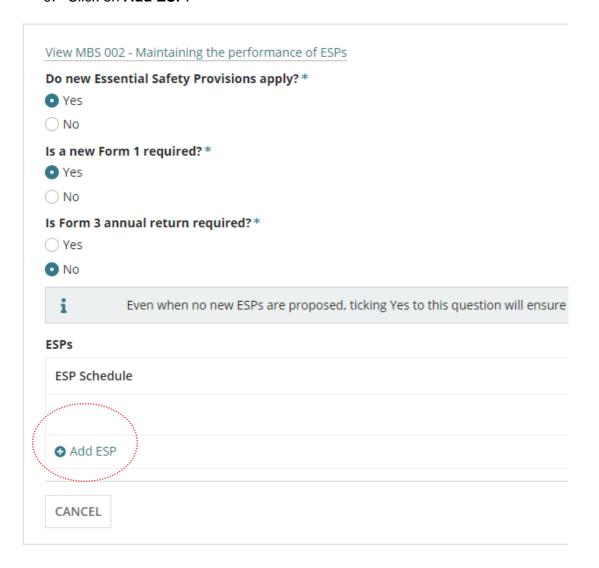

## **Complete ESPs**

- 1. Relevant building or building part\* type a description.
- 2. **ESP Schedule\*** over type 'ESP 1' with the title of the building or building part. This name also updates the 'title' of the relevant building or building part.
- 3. **Building Owner Name\*** select the default 'land owner' from the application.

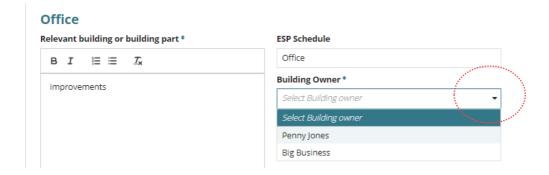

#### Add new building owner of the building or building part

The new building 'owner' is selectable from the **Building Owner** field drop-down. On selection of the building owner their details are shown; building owner name, address and email.

Additionally, the building owner is available and editable from the list of 'Application Contacts' visible from the **Summary** tab of the development application.

An email to the new building owner will advise them of their addition as the building owner.

4. Click (+) Add new Building Owner.

**Important!** Multiple Building Owners cannot be recorded, only one building owner per building or building part. If another building owner is added then makes sure their name is shown within the Building Owner field.

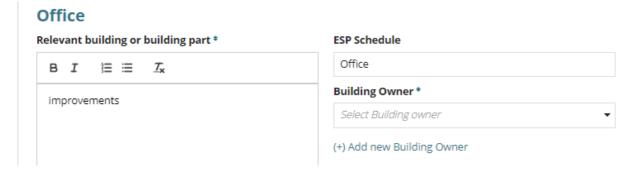

- 5. Complete the Individual or Business details fields for the
- Click Save to create.

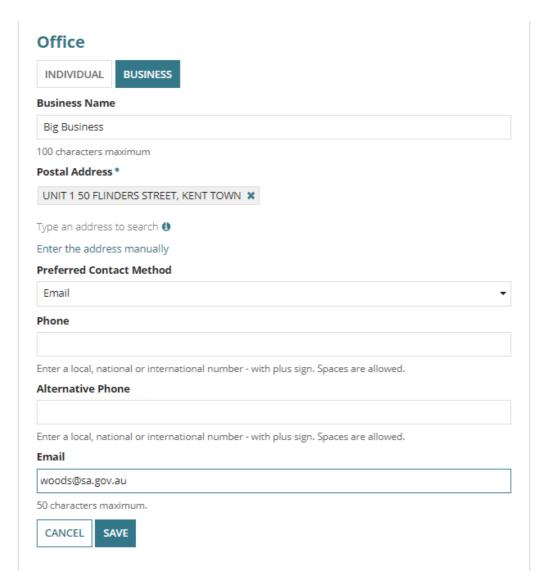

7. Select the applicable As part of:

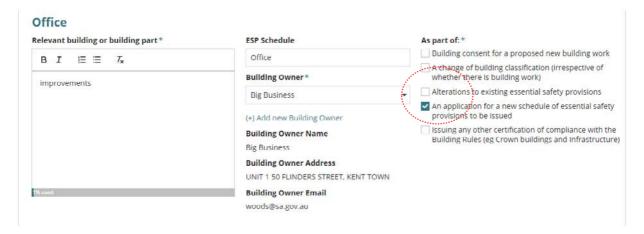

#### **National Construction Code (NCC) versions**

The Building Consent – Assessment Date will be used to determine which ESP Schedule Options to use (NCC version 2019 or 2022). Due to building consents being at different stages of assessment, the 2019 ESP Schedule Options may still be applied to applications from 1 May 2023 as outlined below:

- For building consents already under assessment, the NCC 2019 ESP Schedule Options will continue to apply.
- For all new applications and building consents either 'initiated', 'awaiting verification',
  'in verification' or 'awaiting payment', the NCC 2022 ESP Schedule Options will
  apply.
- 8. Expand the **Part** and then select all the ESPs installed or to be installed and repeat until all applicable ESPs completed.

The ESP Schedule indicates the **NCC version** being used (refer to outlined image below).

#### **Edit an ESP**

9. On selection of an ESP the **edit** option is enabled. Click on the <sup>ℯ</sup> icon to enable the record.

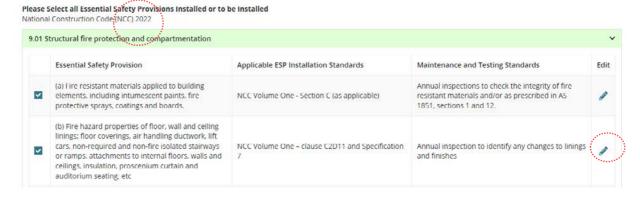

10. Click in the column applicable to remove text from a provision, installation standard or maintenance and testing standards to suit the building/building work.

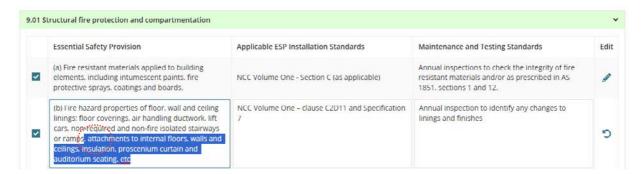

11. Click in the column applicable to add text to a provision, installation standard or maintenance and testing standards to suit the building/building work.

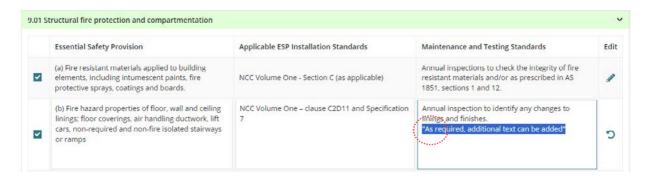

12. Reset <sup>5</sup> the modified provision back to the 'original' wording.

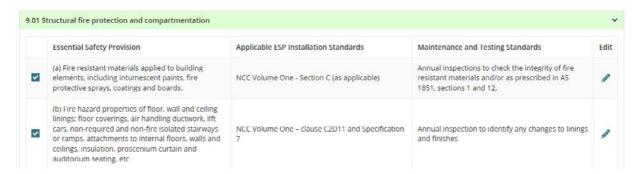

# **Add multiple Performance solutions**

13. Click a performance solution used an complete details of the performance solution, installation standard and the maintenance and testing standards.

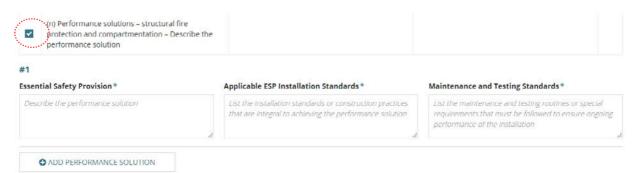

14. Click Add Performance Solution to add another and repeat until completed.

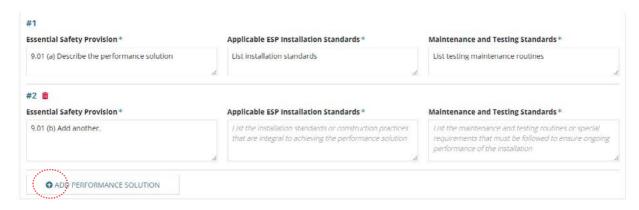

15. Delete an added performance solution, as required.

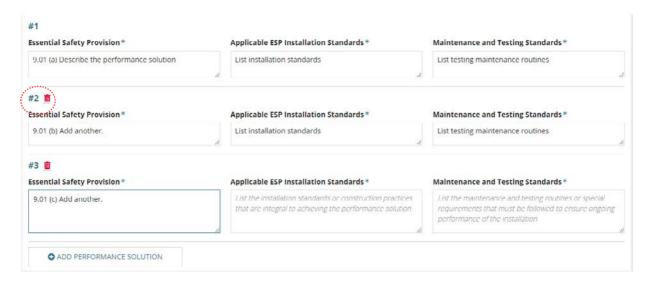

The performance solution is removed.

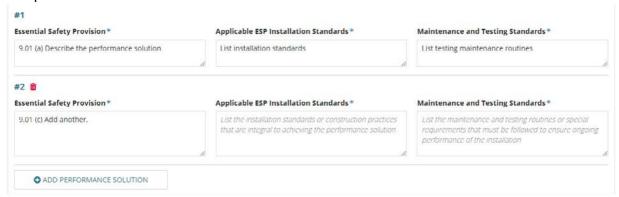

16. Select **SAVE ESP** or **RESET FORM** to restore back to a blank form.

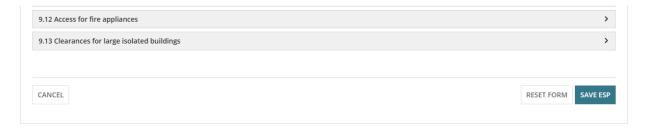

If no ESPs added an error message 'At least one ESP is required' shows and SAVE ESP is disabled.

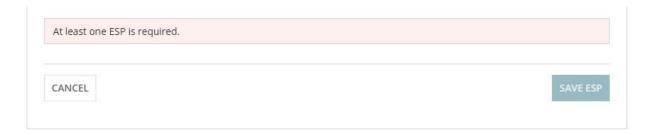

On returning to the **Essential Safety Provisions** screen shows the details of the building or building part, including the NCC Edition (i.e. version).

- 17. Click **+Add ESP** and repeat the instructions until all building/building part ESPs are added.
- 18. SAVE CHANGES.

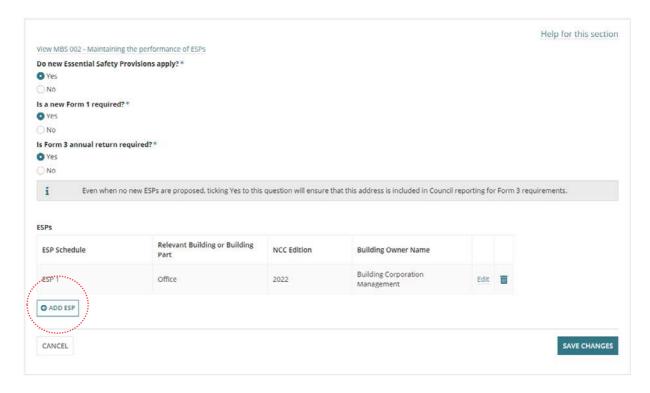

The Essential Safety Provisions preview shows.

#### **Review draft ESP Forms**

19. Click to preview the ESP forms in a 'draft' format.

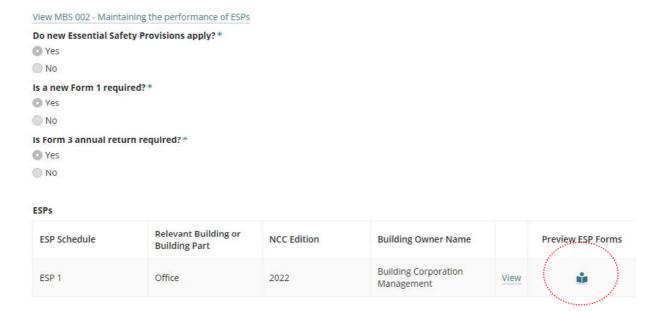

A download of the 'draft' ESP Form 1, 2 and 3 is generated an opens in a new browser tab.

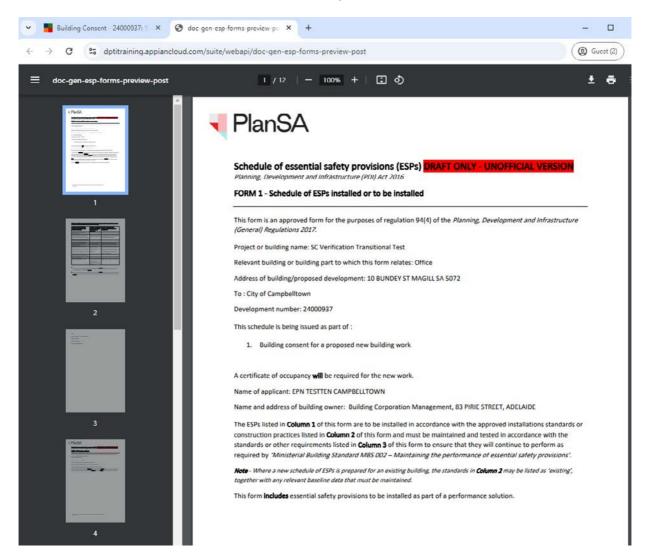

In the image below, outlined shows the provisions customised and performance solutions added.

Table 1.1 – List of ESPs installed or to be installed in the building, the relevant installation standards to be used and the standards and other requirements for maintenance and testing

| Column 1 - List of essential safety provisions (ESPs) installed or to be installed in the building                                                                               | Column 2 - The applicable installation standards (or baseline data to be maintained) | Column 3 - Standards or other requirements for maintenance and testing of ESPs                                |
|----------------------------------------------------------------------------------------------------|--------------------------------------------------------------------------------------|----------------------------------------------------------------------------------------------------|
| 9.01 Structural fire protection and compartmentation                                                                                                    |                                                                                      |                                                                                                    |
| (b) Fire hazard properties of floor, wall<br>and ceiling linings; floor coverings, air<br>handling ductwork, lift cars, non-required<br>and non-fire isolated stairways or ramps | NCC Volume One – clause<br>C2D11 and Specification<br>7                              | Annual inspection to identify any changes to linings and finishes "As required, additional text can be added" |
| (n) Performance solutions – structural fire protection and compartmentation                                                                                                    |                                                                                      |                                                                                                    |
| 9.01 (a) provided solution details                                                                                                    | Installation standards                                                               | Maintenance and testing frequency                                                                             |
| 9.01 (b) provide solution details                                                                                                    | Installation standards                                                               | Maintenance and testing frequency                                                                             |
| 9.02 Means of egress                                                                                                    |                                                                                      |                                                                                                    |

#### **View ESPs**

20. Click View to preview the ESP form.

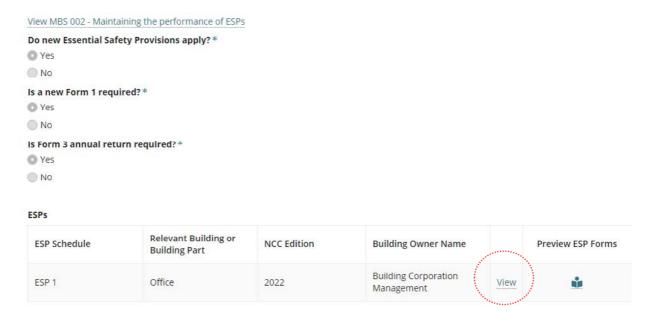

#### The ESP form shows. Click **BACK** to return to the preview page.

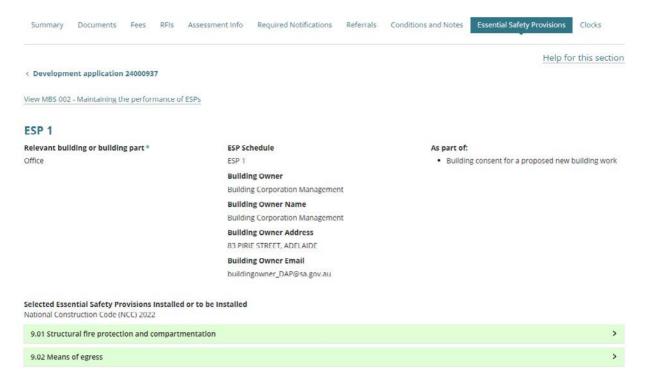

# Edit a building/building part ESP Schedule details

1. Click EDIT ESPS.

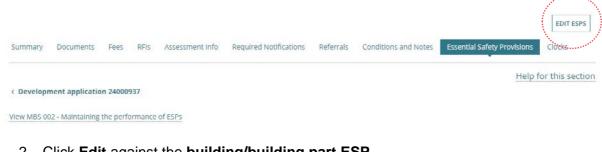

2. Click Edit against the building/building part ESP.

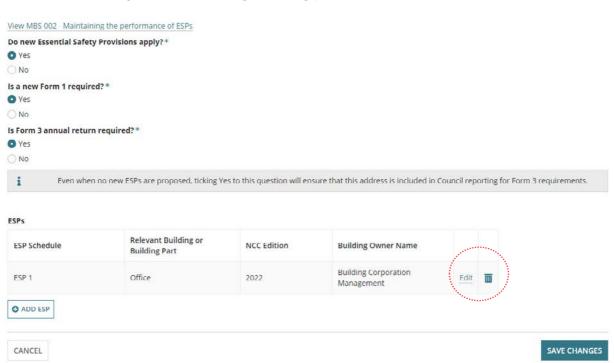

3. Make changes as required and then SAVE ESP or select CANCEL to exit.

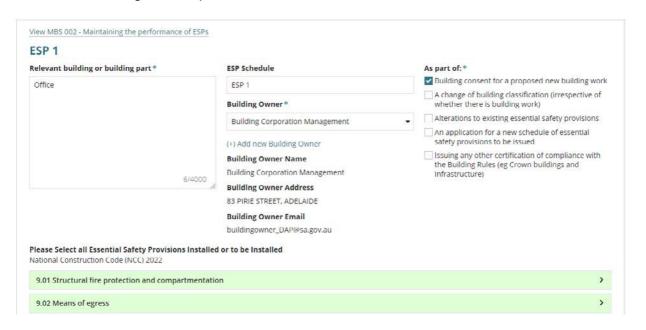

# The Essential Safety Provisions screen shows.

#### 4. Click SAVE CHANGES

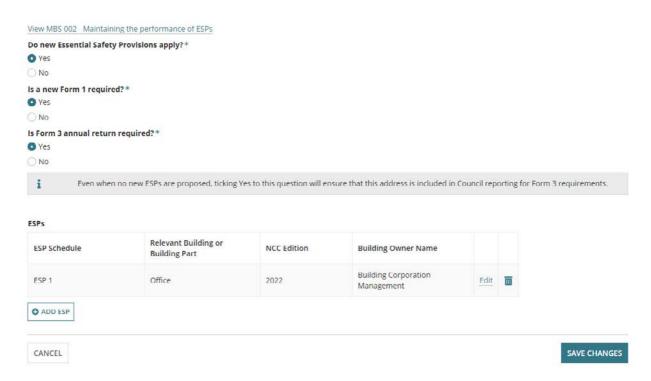

The **Essential Safety Provisions** screen shows with the building/building part ESPs and building owner name/s.

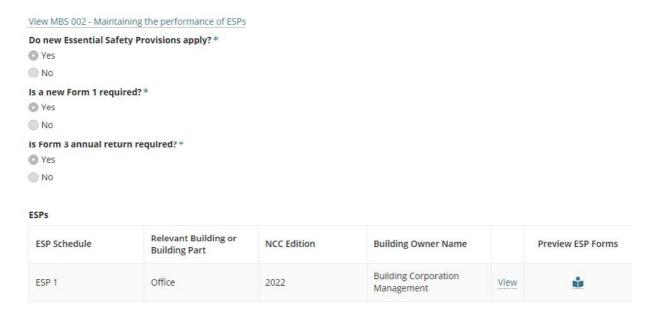

## 13. Make the Decision

Recording the consent decision is performed on:

- Receiving a direct refusal response from a Referral Body.
- Receiving a Panel decision.
- Completion of the assessment.

On 'granting' the consent the Decision Notification Form (DNF) and Form 1, 2 and 3 is issued as per the preferred communication method (email or post) to all parties, e.g. applicant, Referral Body, Relevant Authority.

1. Click on the **Decision** tab to record whether 'granted' or 'refused'.

When **outstanding items** are displayed (see image) these must be actioned before a decision can be granted and for the **Record Decision** button to be enabled.

Complete <u>How to approve the upload of additional documentation submitted by an applicant | PlanSA</u> to close the outstanding task 'Review additional documents from applicant'.

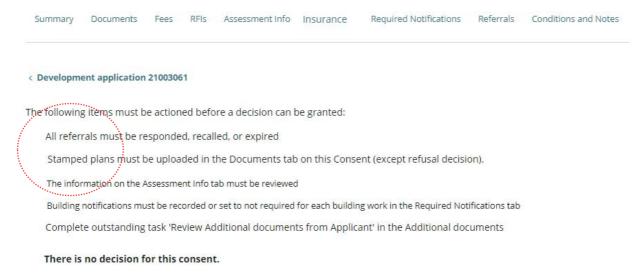

2. Click on **Record Decision** and then follow instructions <u>Make a decision on an assessed consent | PlanSA</u>.

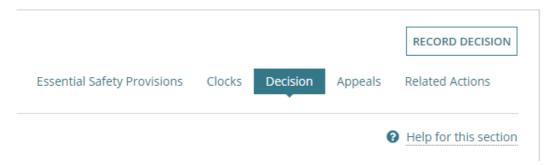

When the assessment outcome is to refuse the consent, then a **Refusal reason** must be added in **Update Conditions and Notes** before making the decision.

For more information visit plan.sa.gov.au

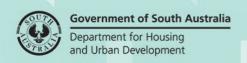